## **LCD BACKLIGHT (Luz de fundo do monitor)**

Ajusta o brilho da luz de fundo do monitor.

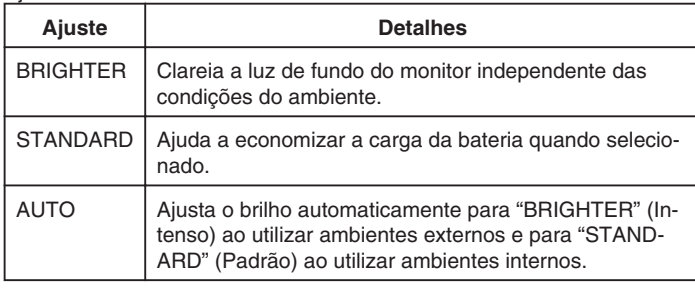

## **Exibindo o Item**

**1** Pressione o botão @ para exibir o menu.

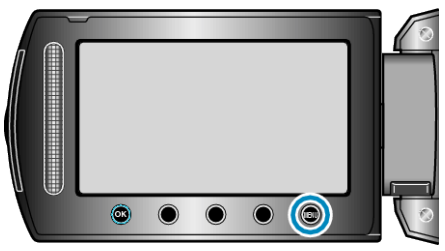

*2* Selecione a opção "DISPLAY SETTINGS" (Configurações de exibição) e pressione  $@$ .

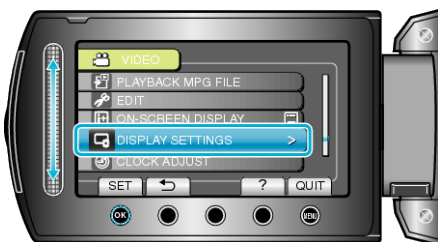

3 Selecione "LCD BACKLIGHT" (Luz de fundo do LCD) e pressione  $@$ .

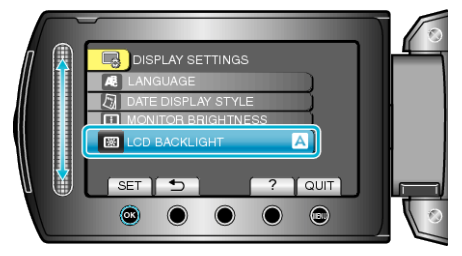